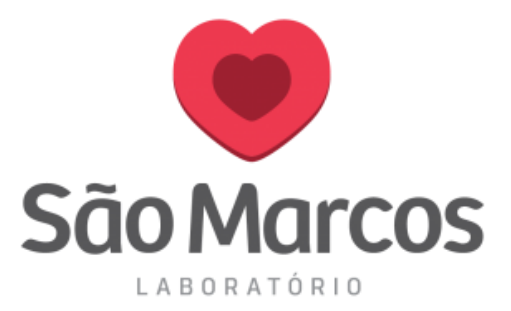

## **LOCALIZAR O EXAME POR NOME E NÃO POR MNEMÔNICO**

**1° passo**: Na aba **PEDIDO** / **CADASTRO DE PEDIDO**.

Caso não saiba o mnemônico, comece a escrever o nome do exame e pressione **ENTER.**

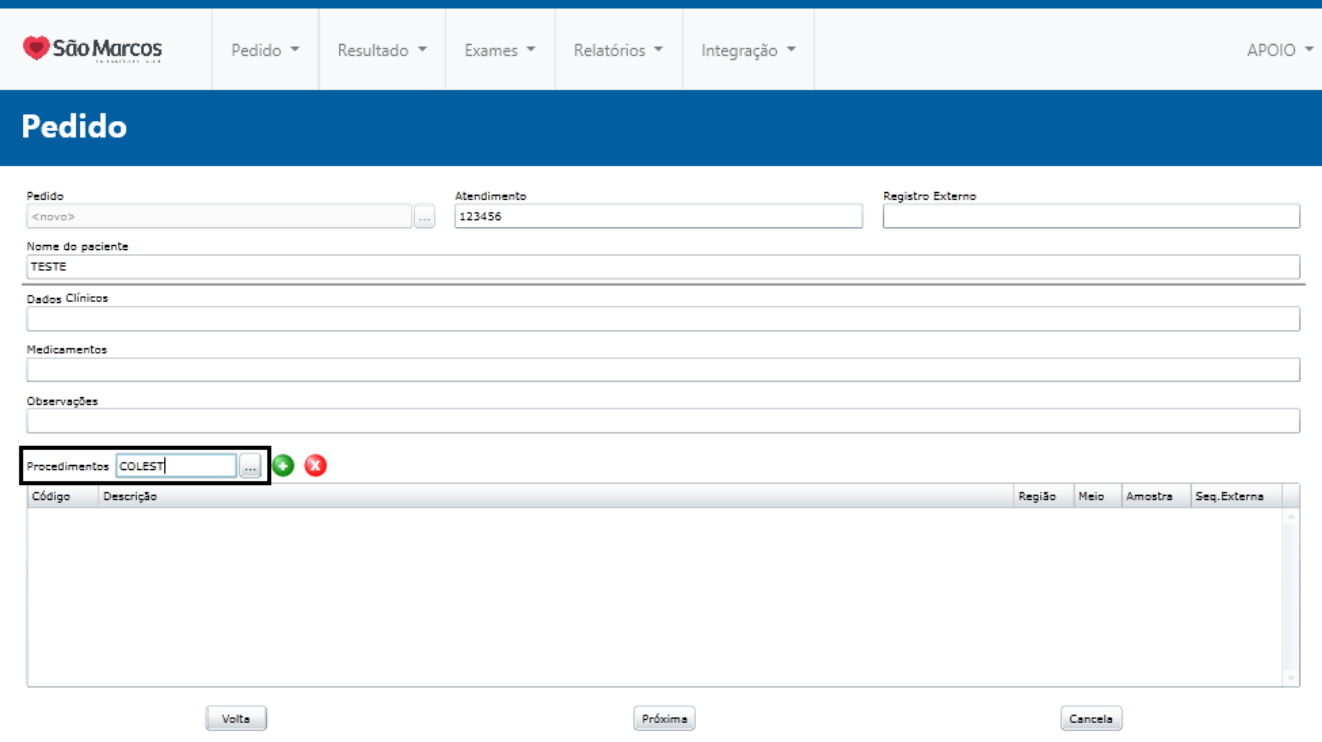

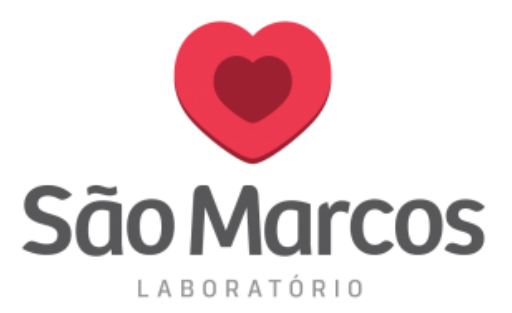

**2 ° passo:** Irá abrir a tela de Seleção de Procedimentos, nessa tela você conseguirá selecionar o exame desejado e logo após pressionar **OK** para inclui-lo.

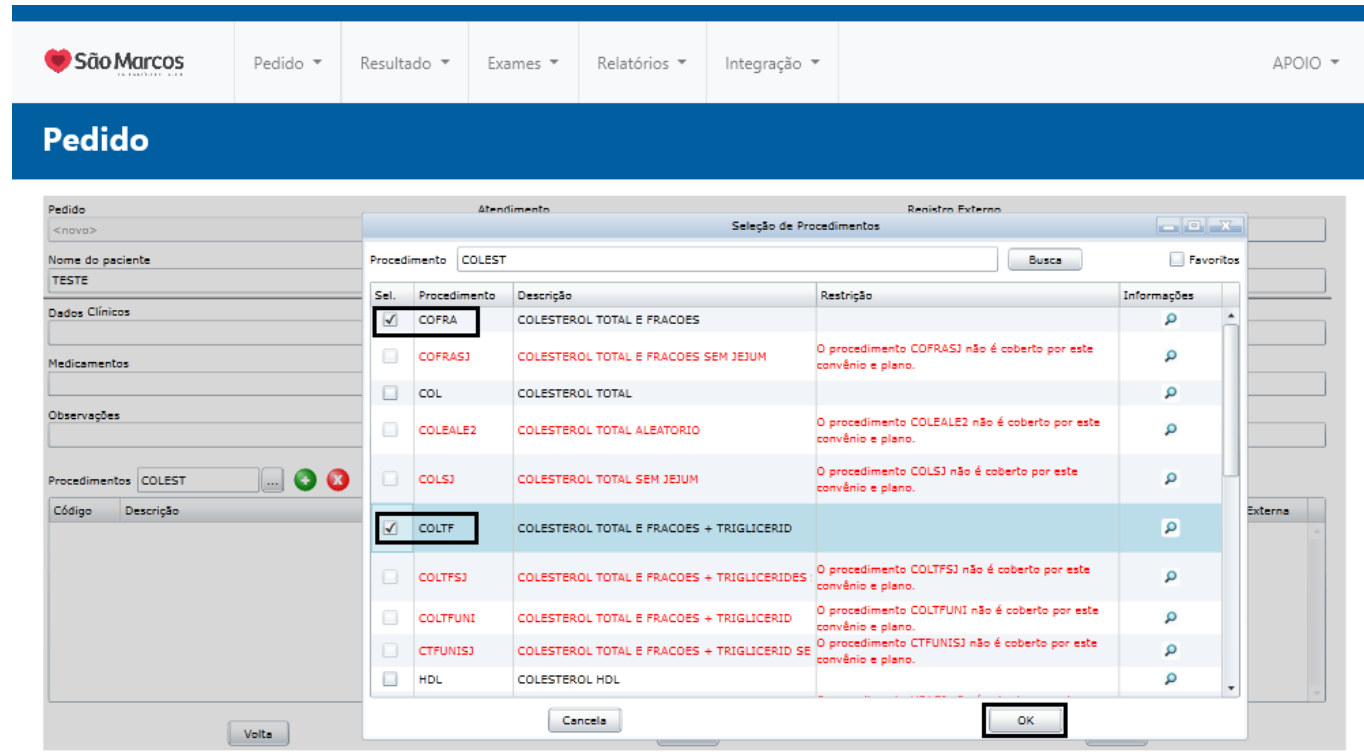